# **Die Anlagenbuchhaltung in SAP Business One 9.0**

© 2013 SAP AG. Alle Rechte vorbehalten. 1

Hilko Mueller, Solution Management, SAP AG August 2013

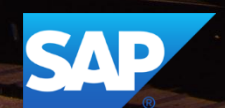

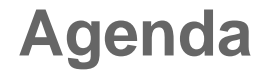

# Anlagenbuchhaltung – Überblick

# Anlagenbuchhaltung – Initialisierung

# Anlagenbuchhaltung – Anwendung

# Produkt Demo

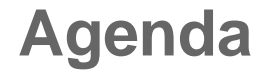

# Anlagenbuchhaltung – Überblick

## **Anlagevermögen – Beschreibung**

Das Anlagevermögen ist langfristiges, materielles Eigentum im Besitz oder in der Pacht eines Unternehmens, das von diesem dafür genutzt wird Einkommen zu generieren und von dem nicht erwartet wird, dass es innerhalb mindestens eines Jahres verbraucht oder in Geld umgewandelt wird. Das Anlagevermögen kann auch immateriell sein.

- Das Anlagevermögen kann als Eigentum, Werk oder Ausstattung bezeichnet werden.
- Das Anlagevermögen ist der zweitwichtigste Bestandteil eines Unternehmens, direkt nach den Mitarbeitern.

Abschreibung – Der Wertverlust eines Vermögensgegenstandes aufgrund seiner Abnutzung und aufgrund der Verteilung der Kosten materieller Güter auf die Perioden, in denen die Güter genutzt werden.

## **Das Anlagevermögen in SAP Business One 9.0**

#### **Verbesserungen:**

- Integrierte und umfassende Anlagenbuchhaltung für "end-to-end" Prozesse.
- Die Fähigkeit verschiedene Buchhaltungsbereiche abzuwickeln (z.B. gleichzeitig lokale Buchführungspraxis und Anforderungen des IFRS)
- **Definition flexibler Abschreibungsarten um lokale Anforderungen und internationale** Buchhaltungsstandards einzuhalten
- Berechtigungskonzept
- **Neue Anlagendatenstruktur**

#### **Vorteile:**

- Verbesserte Möglichkeiten der Verwaltung des Anlagevermögens
- Ermöglicht kundenspezifische Erweiterungen
- Erfüllt lokalisierungsübergreifende Buchhaltungsstandards
- Unterstützt bereits existierende SAP Business One Prozesse, wie zum Beispiel den Beschaffungsprozess.

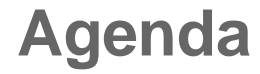

# Anlagenbuchhaltung – Initialisierung

## **Aktivierung der Anlagbuchhaltung-Funktionalität**

Die Anlagenbuchhaltung-Funktionalität kann unter Administration -> Systeminitialisierung-> Firmendetails-> Tab: Basisinitialisierung aktiviert werden.

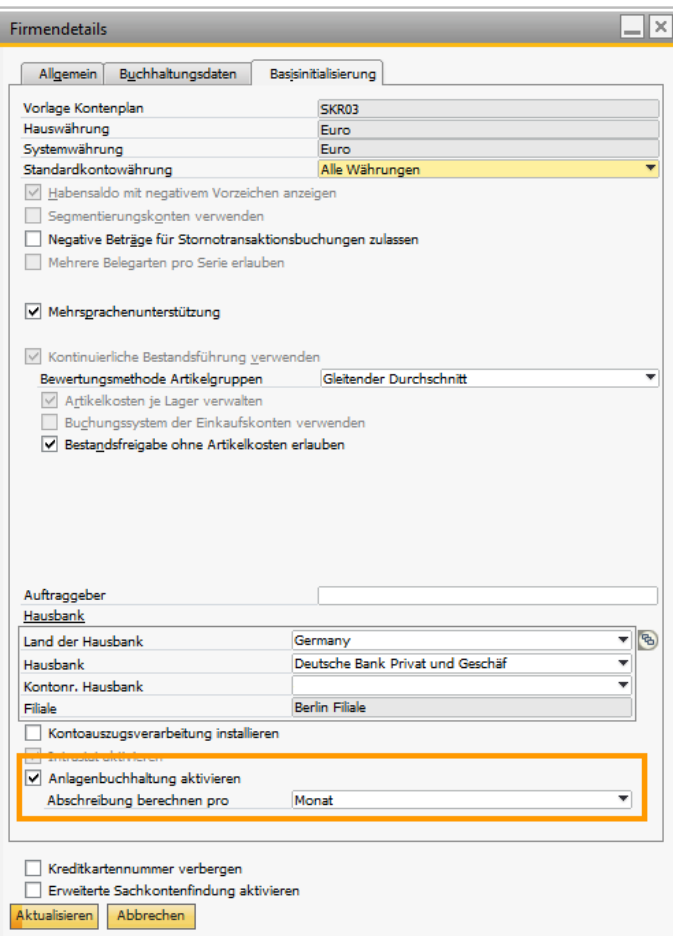

Nachdem Sie die Anlagenbuchhaltung-Funktionalität aktiviert haben, können Sie die Menüpunkte zur Anlagenbuchhaltung über den folgenden Weg vom SAP Business One Hauptmenü aus finden:

- Administration -> Definition-> Finanzwesen-> Anlagenbuchhaltung
- Finanzwesen-> Anlagenbuchhaltung

## **Belegnummerierung des Anlagevermögens**

Die Anlagenbuchhaltung nutzt nach der Integration des AddOn die Standard-Belegnummerierung unter Administration -> Systeminitialisierung-> Belegnummerierung aufgeführt.

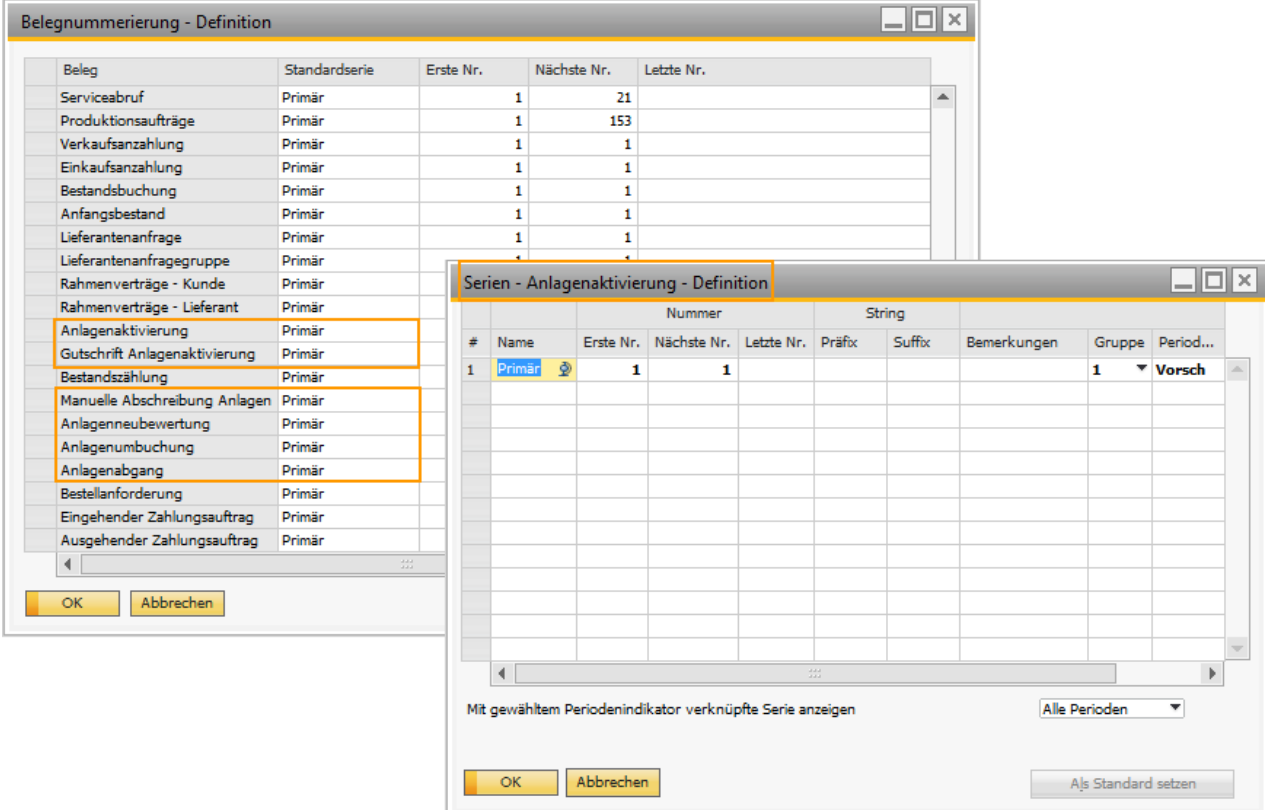

## **Kontenfindung**

In SAP Business One 9.0 kann für alle Anlagenklassen eine eigene Sachkontenfindung definiert. Nachdem die Sachkonten definiert wurden, kann man diese verschiedenen Vermögensklassen zuweisen und somit mit den Anlagegegenständen verknüpfen.

#### *Administration* -> *Definition* -> *Finanzwesen*-> *Anlagenbuchhaltung*-> *Kontenfindung*

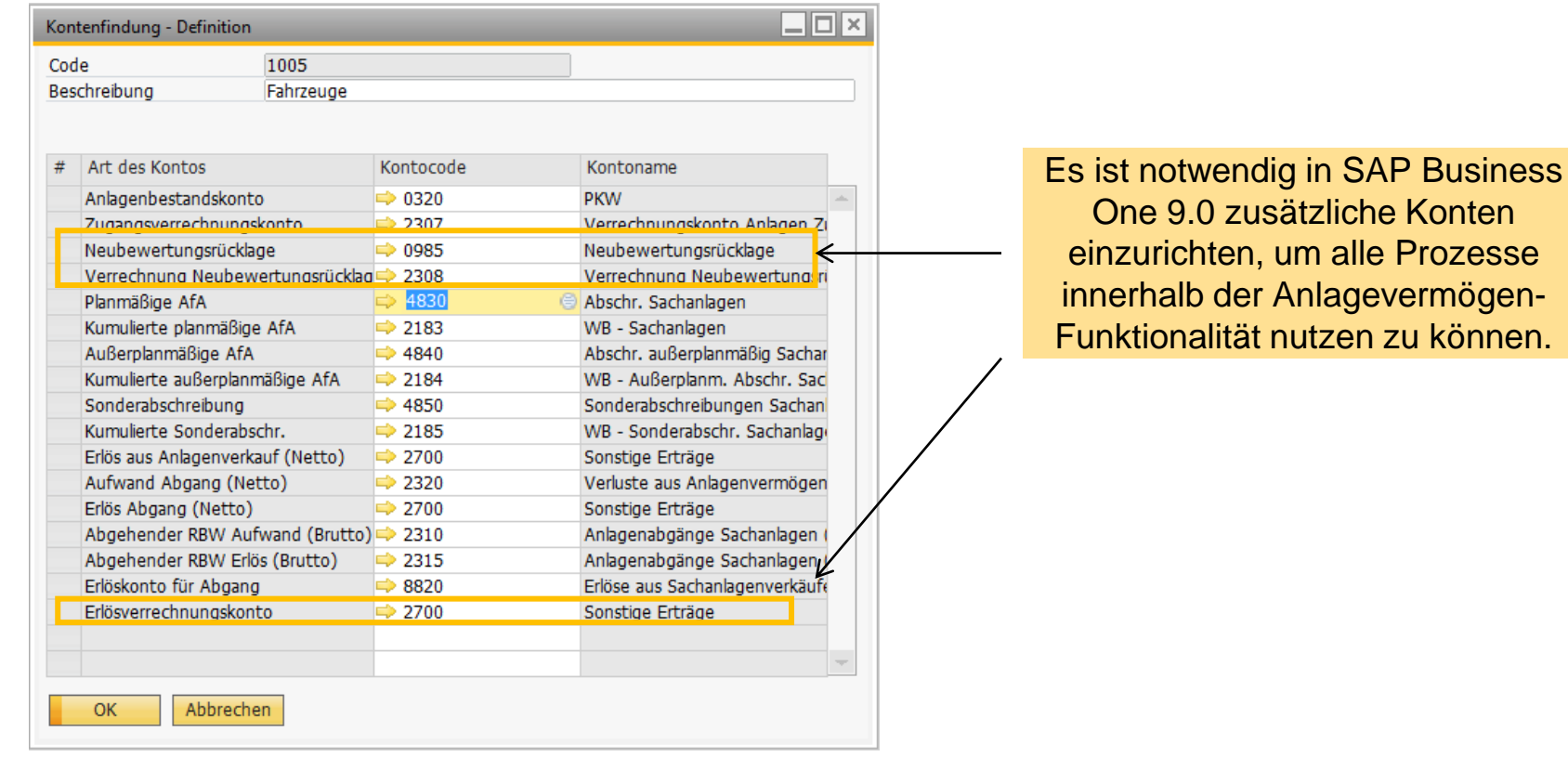

können.

## **Abschreibungsarten - Definition**

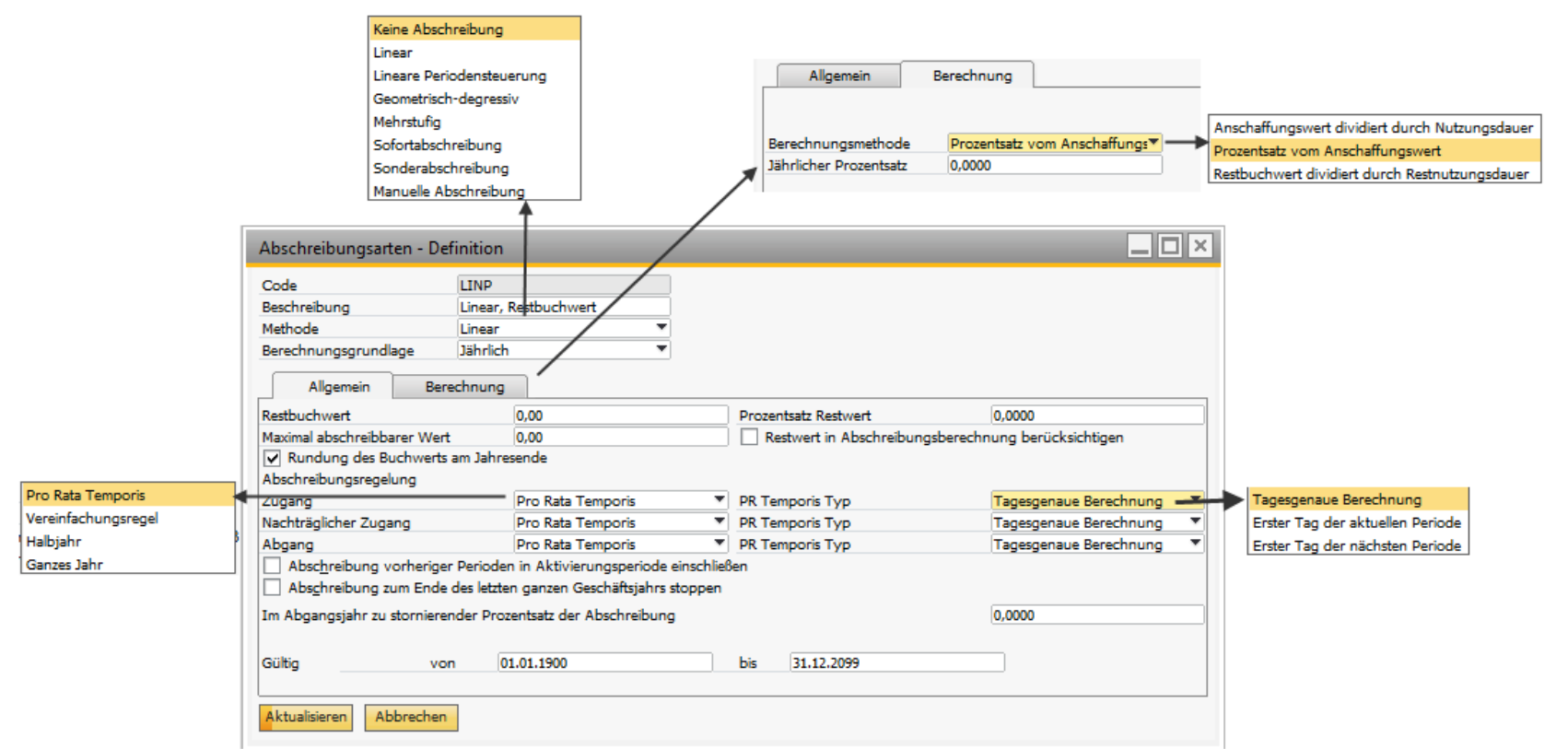

### **Mehrstufige Abschreibungsmethode**

Mit der mehrstufigen Abschreibungsmethode kann man die Lebensdauer eines Anlagegegenstandes in mehreren Phasen betrachten und den Anlagegegenstand mit einer definierten Rate je Phase abschreiben.

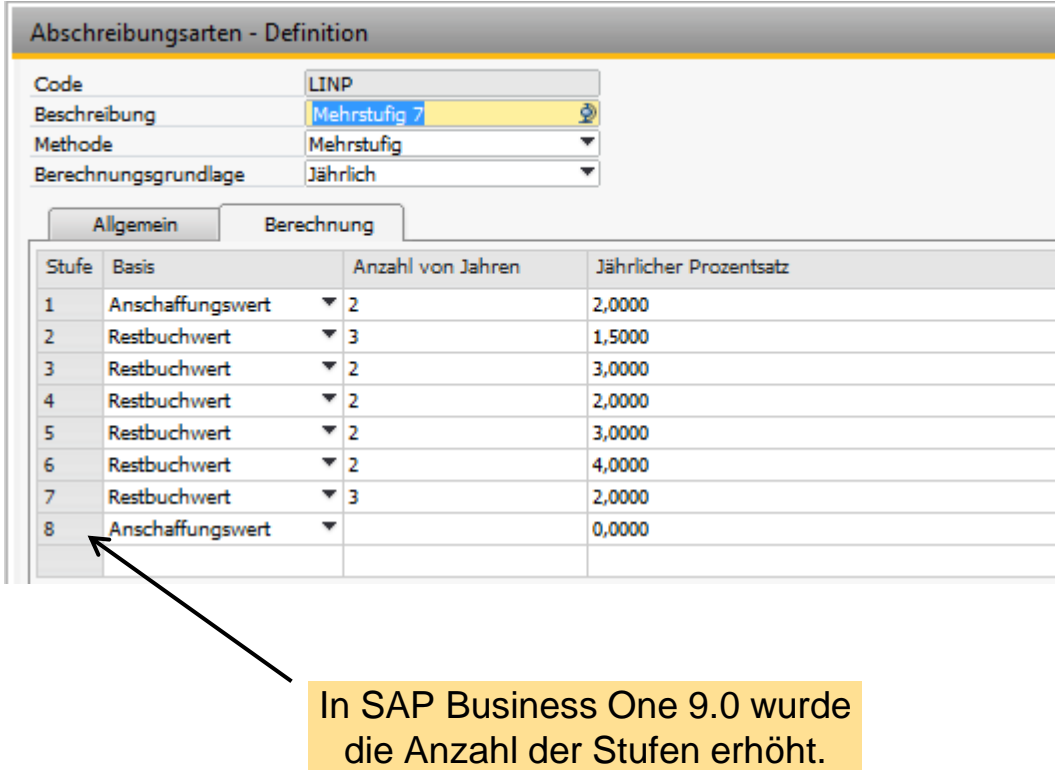

#### **Lineare Periodensteuerung**

Die lineare Periodensteuerung ermöglicht es, die Abschreibung um einen bestimmten Faktor zu erhöhen, um zum Beispiel Schichtarbeit in einem Unternehmen abzubilden.

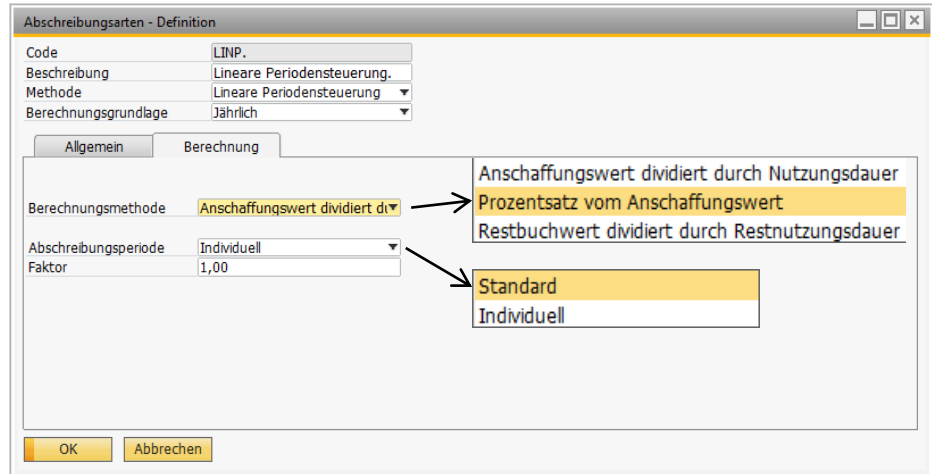

Die Einstellung kann entweder als Standard oder individuell für jedes Anlagegut und jede Periode einzeln vorgenommen werden.

Aktualisieren

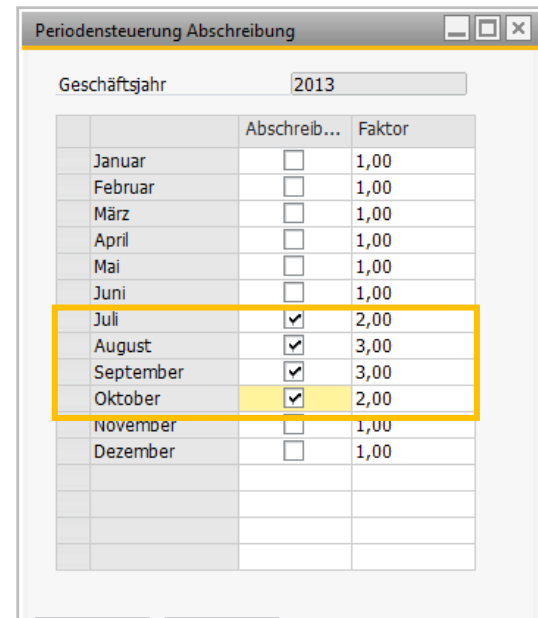

Abbrechen

#### **Individuelle** Periodensteuerung

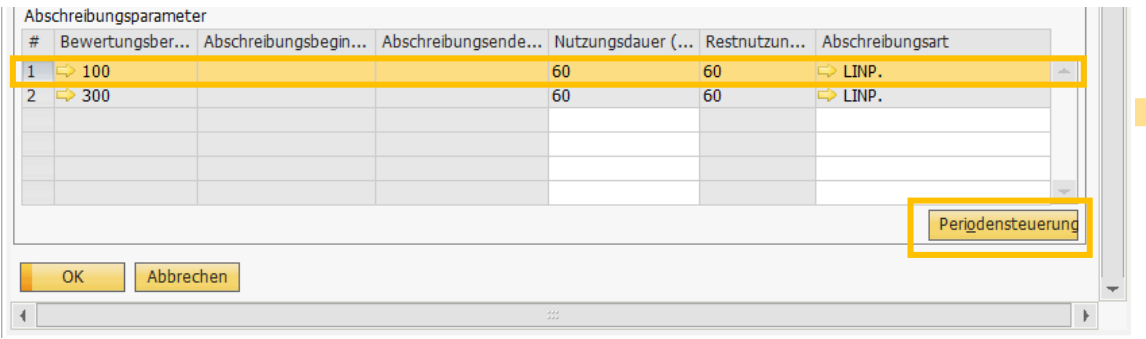

### **Bewertungsbereich- Einrichtung**

Es ist möglich mehrere Bewertungsbereiche einzurichten, um die Anforderungen der Berichtserstellung entsprechend HGB, IFRS, Kostenrechnung oder einem abgeleiteten Bereich als Referenz für die handelsrechtliche Abschreibung abzudecken.

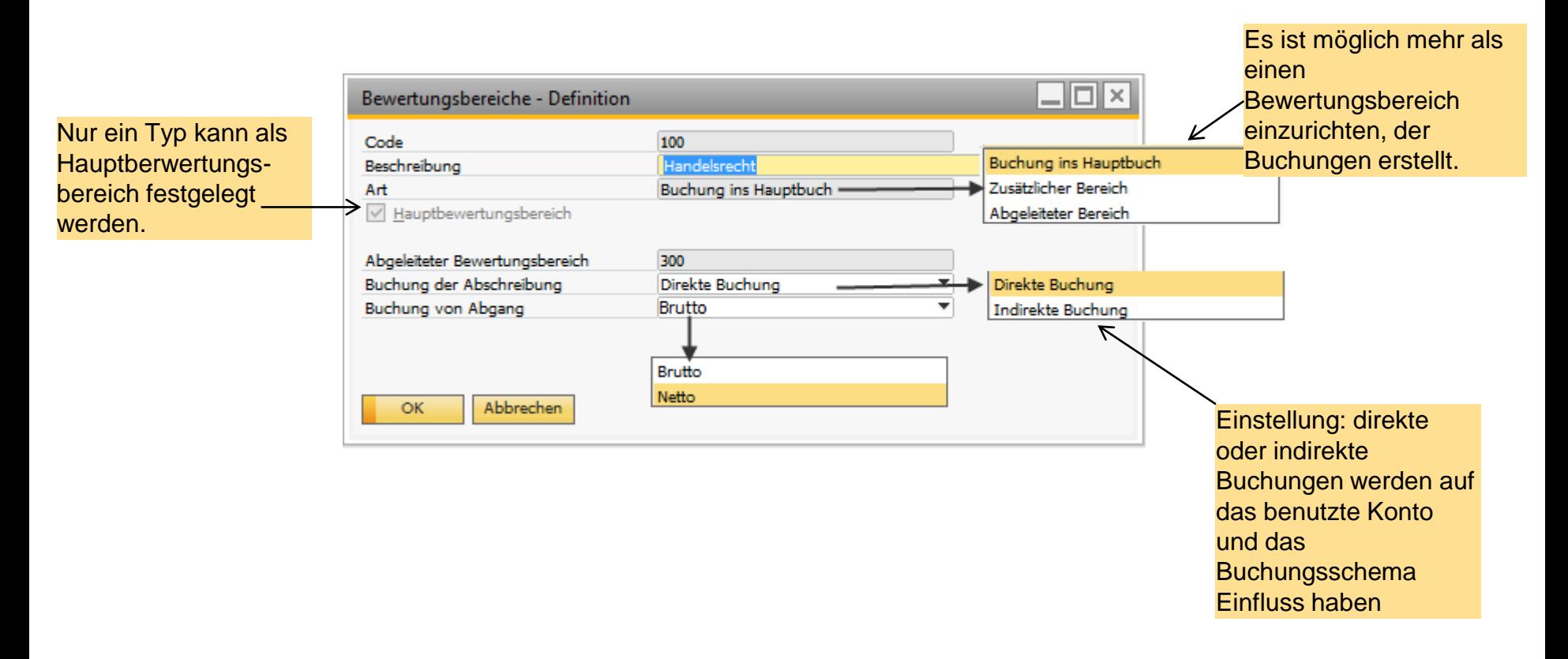

### **Bewertungsbereich- Einrichtung**

#### Beispiel für verschiedene Bewertungsbereiche:

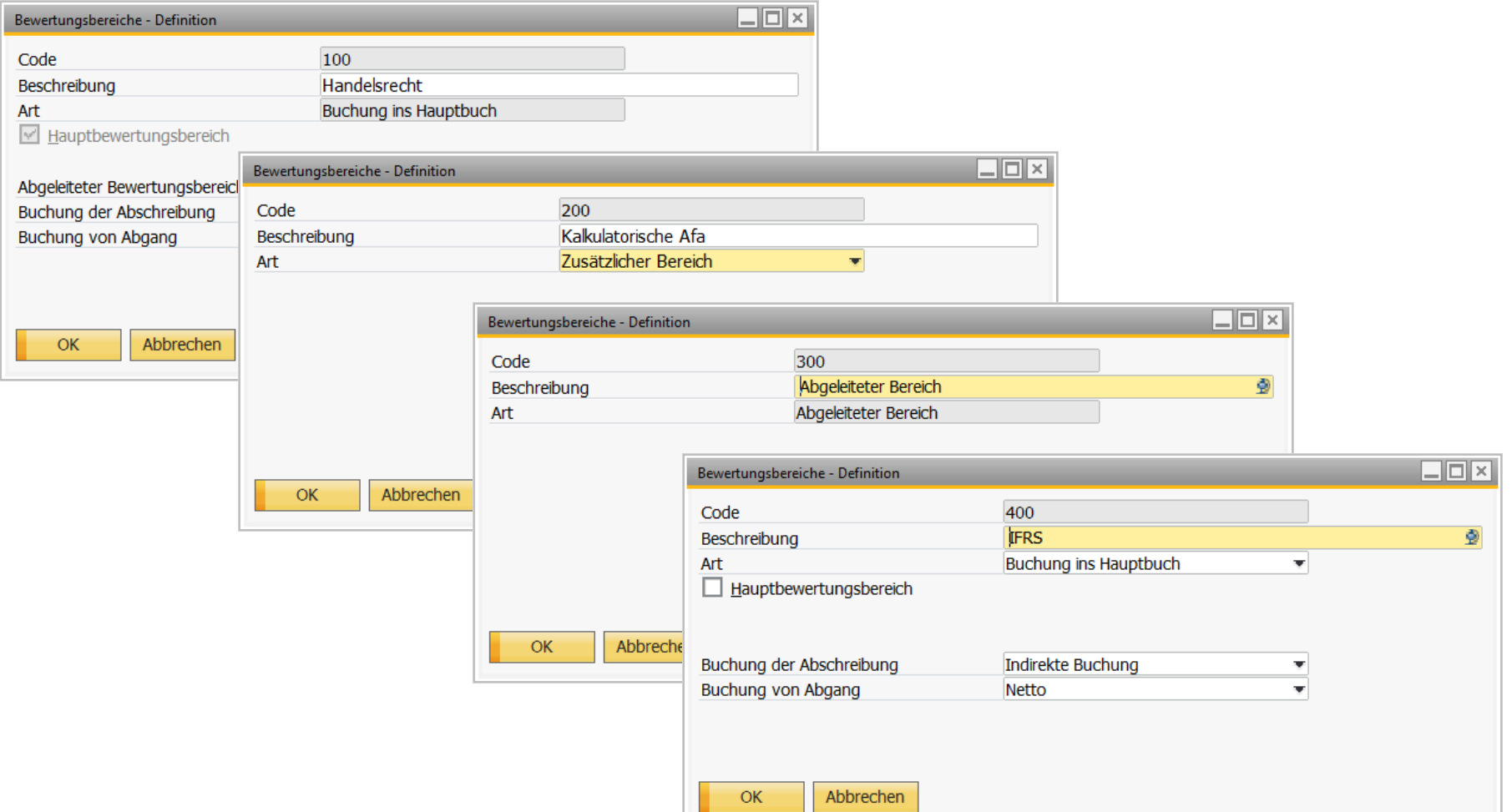

#### **Anlagenklassen**

In SAP Business One können Sie Ihr Anlagevermögen in verschiedenen Klassen definieren. Jeder Klasse können sie mehrere Bewertungsbereiche und Abschreibungsmethoden zuweisen. Über das Zuweisen eines Vermögensgegenstandes zu einer Anlagenklassen können Sie diesen Vermögensgegenstand mit Bewertungsbereichen und Abschreibungsmethoden verknüpfen.

*Administration* -> *Definition* -> *Finanzwesen*-> *Anlagenbuchhaltung*-> *Anlagenklassen*

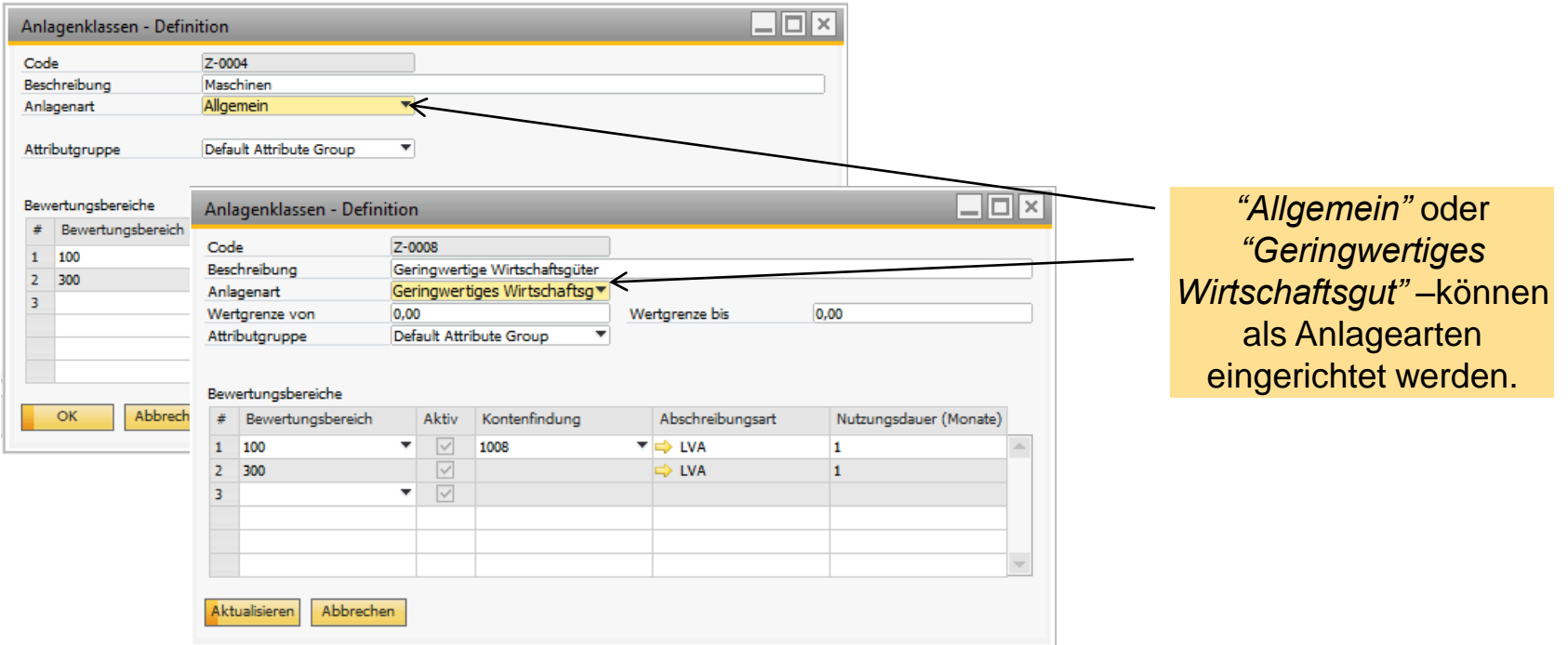

## **Attributgruppen – Einrichtung**

In SAP Business One können Sie verschiedene Attributgruppen für Ihr Anlagevermögen definieren.

*Administration -> Definition*-> *Finanzwesen*-> *Anlagenbuchhaltung*-> *Attributgruppen*

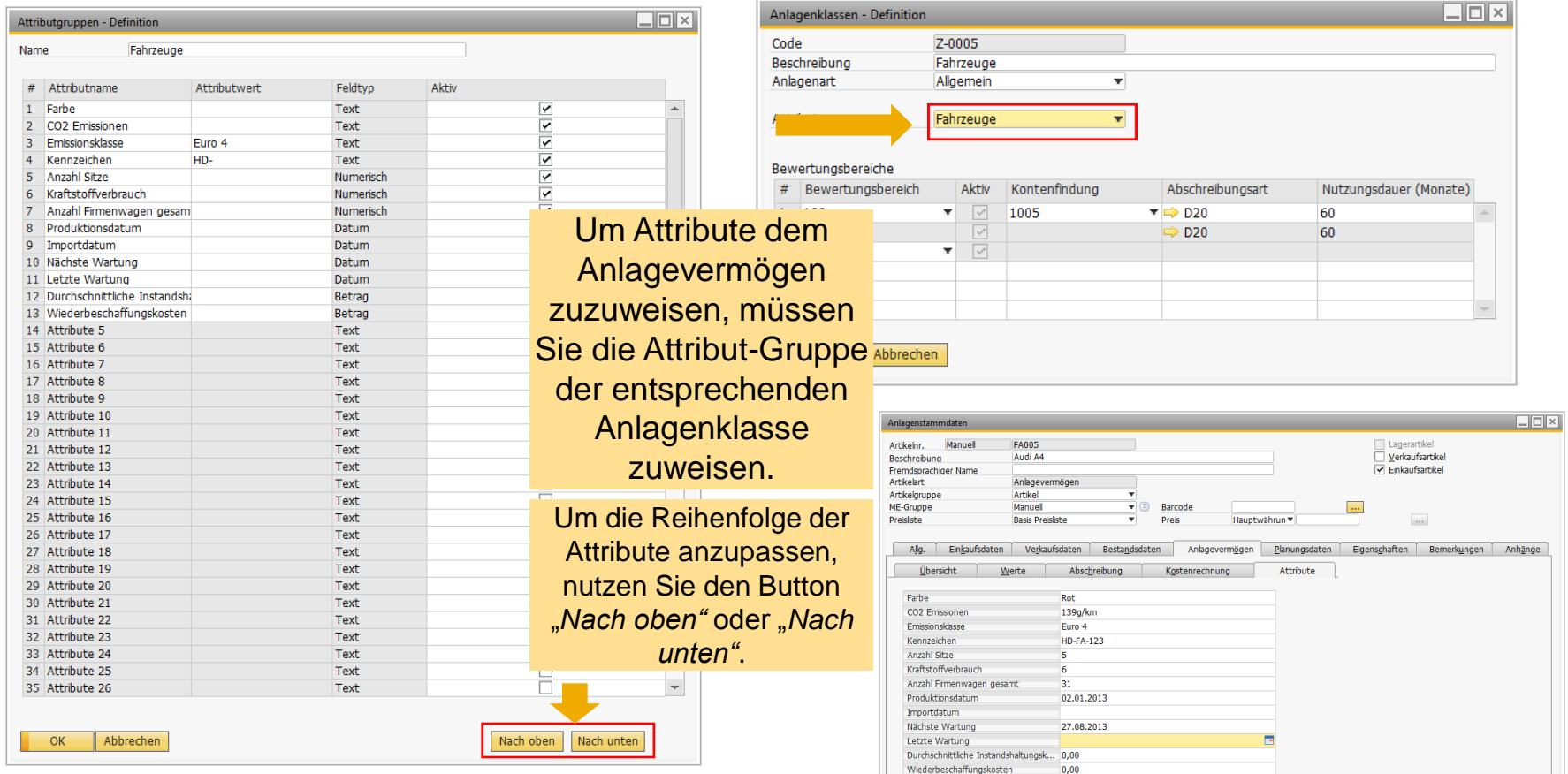

#### **Import der Anlagestammdaten**

Nachdem die Anlagenbuchhaltung aktiviert wurde, können Anlagegüter aus dem Altsytem mit Hilfe von Microsoft Excel in SAP Business One importiert werden.

*Administration* -> *Datenimport/-export* -> *Datenimport* -> *Anlagenstammdaten aus Microdoft Excel importieren*

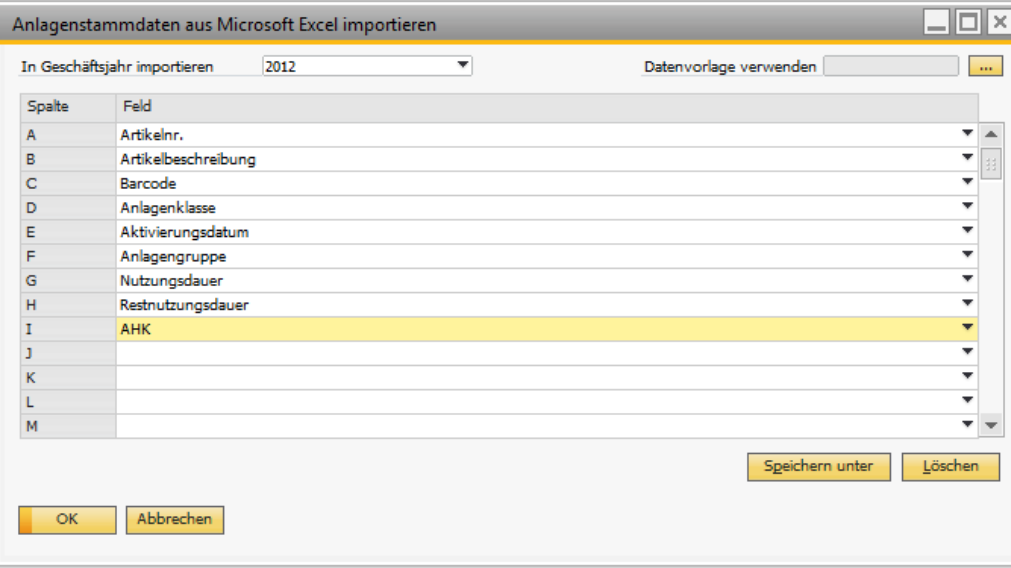

Das System übernimmt den Anlagewert aus dem Microsoft Excel Sheet mit dem Start Datum des gewählten Geschäftsjahrs in SAP Business One.

## **Datenmigration aus dem Anlagevermögen Add-On**

Mit dem Assistent für Migration von Anlagendaten können Sie die folgenden Daten aus einem Anlagevermögen Add-On in SAP Business One migrieren

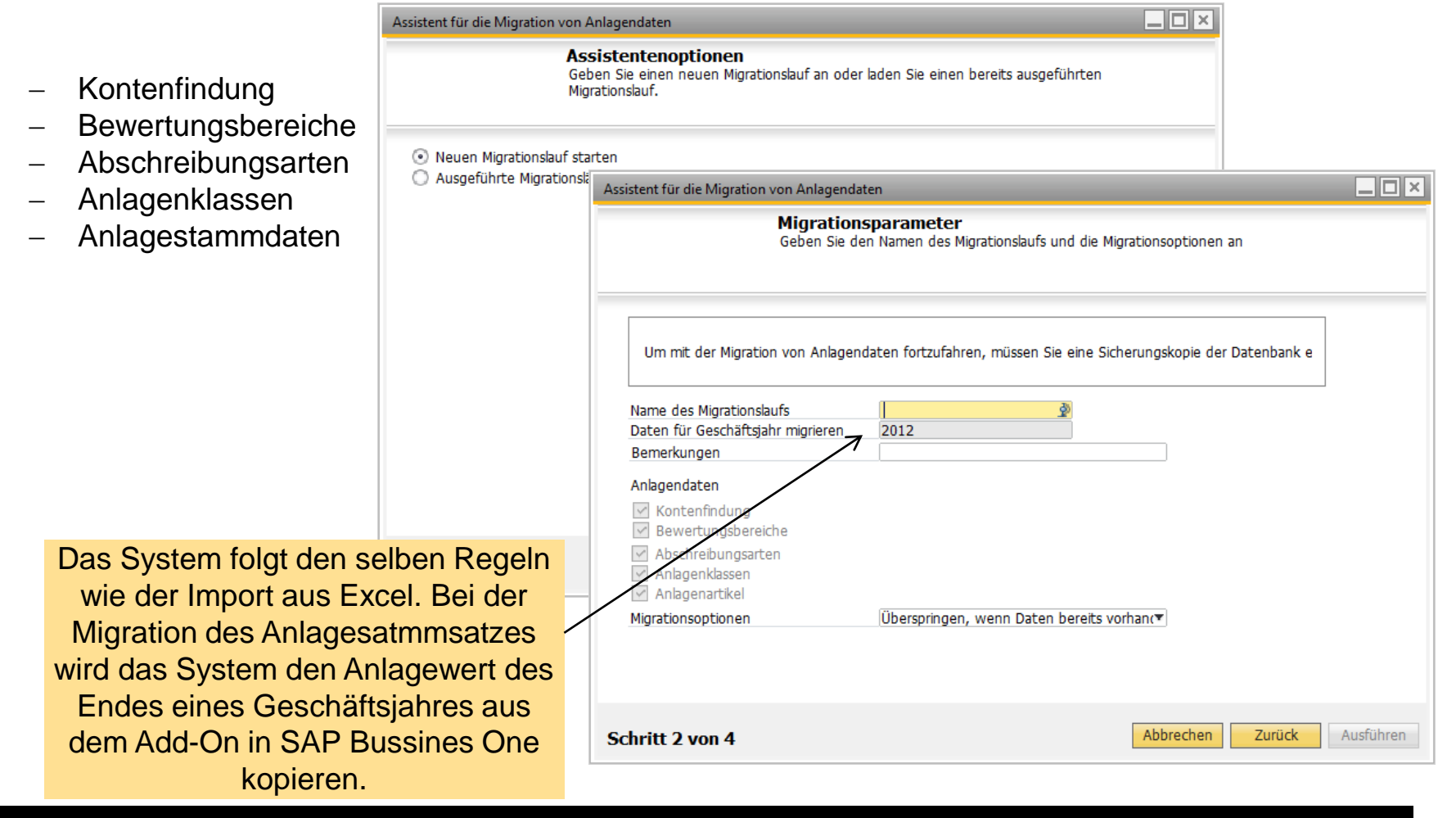

![](_page_18_Picture_0.jpeg)

# Anlagenbuchhaltung – Anwendung

#### **Anlagenstammsatz**

#### Den Anlagenstammsatz findet man unter *Finanzwesen→ Anlagenbuchhaltung→ Anlagenstammdaten*

![](_page_19_Picture_96.jpeg)

- In diesem Fenster können Sie Anlagegüter des Unternehmens definieren.
- Die Form basiert auf dem Artikelstammdaten mit der Ergänzung der Artikelart: Anlagevermögen und der Anlagevermögen-Registerkarte.
- Um ein Anlagegut zu verwalten, können Sie die verschiedenen Unterregisterkarten im Anlagestammsatz nutzen:
	- Überblick
	- Werte
	- Abschreibung
	- Kostenrechnung
	- und Attribute
- Die Anlagenklasse liefert die Standardwert für das jeweilige Anlagegut.

#### **Einkaufsprozess**

Der Einkaufsprozess kann entweder direkt über die Anlagenaktivierung im Modul Finanzwesen oder über Wareneinkaufsbelege, wie zum Beispiel Bestellung, Wareneingang oder auch Eingangsrechnung abgewickelt werden.

![](_page_20_Picture_27.jpeg)

## **Das Anlagegüter in Einkaufsbelegen**

- Der Benutzer kann bereits erstellte Anlagestammsätze in einem Einkaufsbeleg auswählen.
- Falls es aufgrund interner Unternehmensprozesse notwendig sein sollte, dass der Benutzer Anlagestammsätze direkt aus einem Eingangsbeleg erstellt, muss die Standardeinstellung des Benutzers entsprechend eingerichtet werden.

![](_page_21_Picture_36.jpeg)

## **Aktivierung des Anlagevermögens**

Nach Erstellung einer Eingangsrechnung oder Eingangsgutschrift wird auf Seiten der Anlagenbuchhaltung im Hintergrund die Anlage aktiviert bzw. eine Gutschrift erstellt.

![](_page_22_Picture_27.jpeg)

![](_page_22_Picture_28.jpeg)

![](_page_22_Picture_29.jpeg)

### **Zahlung mit Skonto**

![](_page_23_Picture_36.jpeg)

![](_page_23_Picture_37.jpeg)

Falls eine Eingangsrechnung für ein Anlagegut mit Skonto bezahlt wurde, wird vom System im Hintergrund der Anlagewert mit Hilfe einer Gutschrift reduziert.

### **Umbuchung**

#### Anlagenumbuchung

![](_page_24_Picture_58.jpeg)

Zu Beginn eines Geschäftsjahres kann der Wert von einem Anlagenstamsatz auf einen anderen übertragen werde.

#### Übertragung der Anlagenklassen

![](_page_24_Picture_59.jpeg)

Mit der Version 9.0 ist es möglich im laufenden Geschäftsjahr die Anlagenklassen zu ändern, soweit keine Abschreibung für den Anlagenstammsatz gebucht wurde. Diese Funktion kann zum Beispiel bei Anlagen im Bau genutzt werden.

### **Manuelle Abschreibung**

SAP Business One werden Abschreibungsarten genutzt um automatisch die geplante Abschreibung eines Anlagengutes in einem bestimmten Geschäftsjahr zu ermitteln.

Es kann jedoch auch notwendig sein Anlagengüter manuell abzuschreiben.

![](_page_25_Picture_56.jpeg)

## **Abschreibungslauf**

- Der Abschreibungslauf bucht alle geplanten Abschreibungen bis zu einem festgelegten Datum.
- Der Abschreibungslauf kann für jeden Bewertungsbereich ausgeführt werden.

![](_page_26_Picture_49.jpeg)

#### **Anlagenneubewertung**

Anlagenneubewertung wird dazu genutzt, das Anlagevermögen eines Unternehmens unter Berücksichtigung der Inflation oder anderer Wertveränderungen seit Erwerb, neuzubewerten .

![](_page_27_Figure_2.jpeg)

### **Abgang**

- **In SAP Business One können Anlagegenstände folgendermaßen abgehen:** 
	- Abgang durch Verkauf,
	- Abgang durch Verschrottung,
	- Teil- oder Vollabgang
- Falls eine Ausgangsrechnung für den Verkauf ausgestellt wurde, generiert das System im Hintergrund einen Abgangsbeleg im Anlagevermögen-Modul.

![](_page_28_Picture_54.jpeg)

### **Abschreibungsvorschau**

SAP Business One bietet Ihnen einen Bericht zur Abschreibungsvorschau um zukünftige Abschreibungen eines Anlagegutes zu simulieren.

![](_page_29_Figure_2.jpeg)

### **Anlagengitter**

Das Anlagengitter zeigt die tatsächliche Wertentwicklung für alle Anlagegenegengüter und ist ein Anhang der Bilanz.

![](_page_30_Picture_39.jpeg)

### **Anlagentransaktionsbericht**

Der Anlagentransaktionsbericht liefert eine Liste mit allen Transaktionen, die für ein Anlagegut relevant sind.

![](_page_31_Picture_37.jpeg)

![](_page_31_Picture_38.jpeg)

![](_page_32_Picture_0.jpeg)

# Produktdemo

# **Vielen Dank!**

© 2013 SAP AG. Alle Rechte vorbehalten. 35

**Kontakt Information: Hilko Mueller Solution Manager SAP AG [hilko.mueller@sap.com](mailto:Hilko.mueller@sap.com)**

#### **© 2013 SAP AG. Alle Rechte vorbehalten.**

Weitergabe und Vervielfältigung dieser Publikation oder von Teilen daraus sind, zu welchem Zweck und in welcher Form auch immer, ohne die ausdrückliche schriftliche Genehmigung durch SAP AG nicht gestattet. In dieser Publikation enthaltene Informationen können ohne vorherige Ankündigung geändert werden.

Die von SAP AG oder deren Vertriebsfirmen angebotenen Softwareprodukte können Softwarekomponenten auch anderer Softwarehersteller enthalten.

Microsoft, Windows, Excel, Outlook, und PowerPoint sind eingetragene Marken der Microsoft Corporation.

IBM, DB2, DB2 Universal Database, System i, System i5, System p, System p5, System x, System z, System z10, System z9, z10, z9, iSeries, pSeries, xSeries, zSeries, eServer, z/VM, z/OS, i5/OS, S/390, OS/390, OS/400, AS/400, S/390 Parallel Enterprise Server, PowerVM, Power Architecture, POWER6+, POWER6, POWER5+, POWER5, POWER, OpenPower, PowerPC, BatchPipes, BladeCenter, System Storage, GPFS, HACMP, RETAIN, DB2 Connect, RACF, Redbooks, OS/2, Parallel Sysplex, MVS/ESA, AIX, Intelligent Miner, WebSphere, Netfinity, Tivoli und Informix sind Marken oder eingetragene Marken der IBM Corporation.

Linux ist eine eingetragene Marke von Linus Torvalds in den USA und anderen Ländern.

Adobe, das Adobe-Logo, Acrobat, PostScript und Reader sind Marken oder eingetragene Marken von Adobe Systems Incorporated in den USA und/oder anderen Ländern.

Oracle und Java sind eingetragene Marken von Oracle und/oder ihrer Tochtergesellschaften.

UNIX, X/Open, OSF/1 und Motif sind eingetragene Marken der Open Group.

Citrix, ICA, Program Neighborhood, MetaFrame, WinFrame, VideoFrame und MultiWin sind Marken oder eingetragene Marken von Citrix Systems, Inc.

HTML, XML, XHTML und W3C sind Marken oder eingetragene Marken des W3C<sup>®</sup>, World Wide Web Consortium, Massachusetts Institute of Technology.

SAP, R/3, SAP NetWeaver, Duet, PartnerEdge, ByDesign, SAP BusinessObjects Explorer, StreamWork und weitere im Text erwähnte SAP-Produkte und - Dienstleistungen sowie die entsprechenden Logos sind Marken oder eingetragene Marken der SAP AG in Deutschland und anderen Ländern.

Business Objects und das Business-Objects-Logo, BusinessObjects, Crystal Reports, Crystal Decisions, Web Intelligence, Xcelsius und andere im Text erwähnte Business-Objects-Produkte und Dienstleistungen sowie die entsprechenden Logos sind Marken oder eingetragene Marken der Business Objects Software Ltd. Business Objects ist ein Unternehmen der SAP AG.

Sybase und Adaptive Server, iAnywhere, Sybase 365, SQL Anywhere und weitere im Text erwähnte Sybase-Produkte und -Dienstleistungen sowie die entsprechenden Logos sind Marken oder eingetragene Marken der Sybase Inc. Sybase ist ein Unternehmen der SAP AG.

Alle anderen Namen von Produkten und Dienstleistungen sind Marken der jeweiligen Firmen. Die Angaben im Text sind unverbindlich und dienen lediglich zu Informationszwecken. Produkte können länderspezifische Unterschiede aufweisen.

Die in dieser Publikation enthaltene Information ist Eigentum der SAP. Weitergabe und Vervielfältigung dieser Publikation oder von Teilen daraus sind, zu welchem Zweck und in welcher Form auch immer, nur mit ausdrücklicher schriftlicher Genehmigung durch SAP AG gestattet.